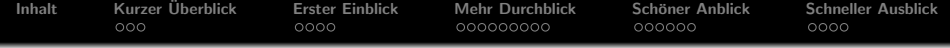

# Bildschirmpräsentationen mit LATEX-Beamer

Severin Neumann

Uni Passau, IEEE Student Branch

5. Juni 2008

**K ロ ▶ K @ ▶ K 할 X X 할 X 및 할 X X Q Q O** 

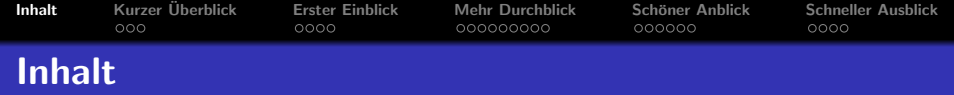

K ロ ▶ K @ ▶ K 할 > K 할 > 1 할 > 1 이익어

- 1 Kurzer Überblick
- 2 [Erster Einblick](#page-6-0)
- 3 [Mehr Durchblick](#page-14-0)
- 4 Schöner Anblick
- <span id="page-1-0"></span>5 [Schneller Ausblick](#page-52-0)

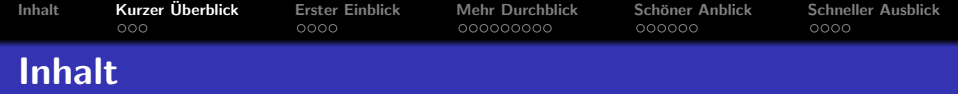

K ロ ▶ K @ ▶ K 할 ▶ K 할 ▶ 이 할 → 9 Q @

# 1 Kurzer Überblick

- **o** LAT<sub>F</sub>X-Beamer ist. . .
- **O** LATEX-Beamer kann...
- **·** LATEX-Beamer besteht aus...

# **[Erster Einblick](#page-6-0)**

- **[Mehr Durchblick](#page-14-0)**
- 4 Schöner Anblick
- <span id="page-2-0"></span>5 [Schneller Ausblick](#page-52-0)

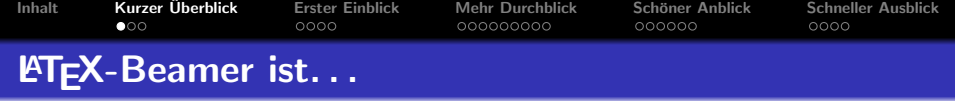

- **e** eine LAT<sub>E</sub>X-Klasse zum erzeugen von Präsentationen.
- **•** Der Name ist von dem deutschen Wort Beamer abgeleitet.
- <span id="page-3-0"></span>• Vor-/Nachteil: Man muss LATEX können, um Präsentationen hiermit zu erzeugen.

**KORK ERKER ADAM ADA** 

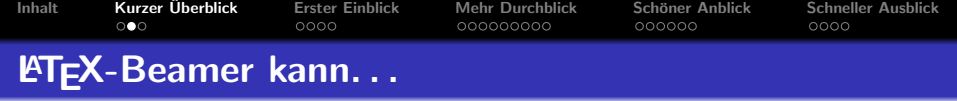

- sowohl mit pdflatex als auch mit latex und dvips genutzt werden.
- alle LATEX-Befehle, insbesondere section oder tableofcontents.
- auf jeder Plattform benutzt werden, da die Ausgabe in der Regel ein PDF ist.
- <span id="page-4-0"></span>o mit den meisten anderen LAT<sub>E</sub>X-Paketen kombiniert werden (Probleme machen verbatim und listing).

**KORK ERKER ADAM ADA** 

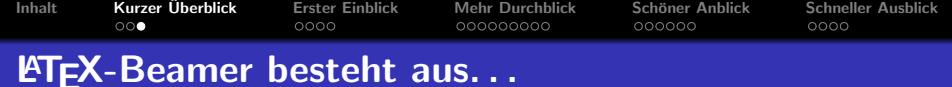

K □ ▶ K @ ▶ K 할 ▶ K 할 ▶ | 할 | K 9 Q Q ·

- **•** Frames
- **•** Frames aus Slides
- <span id="page-5-0"></span>• sections und subsections

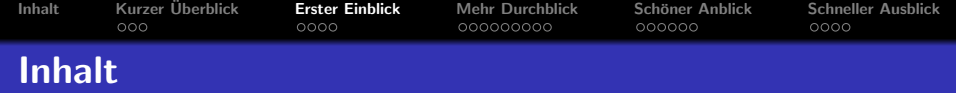

K ロ > K @ > K 할 > K 할 > → 할 → ⊙ Q Q\*

# 1 Kurzer Überblick

# 2 [Erster Einblick](#page-6-0)

- [Der Rahmen](#page-7-0)
- [Das Dokument](#page-9-0)
- **o** [Der Frame](#page-12-0)
- **o** [Der Inhalt](#page-13-0)
- 3 [Mehr Durchblick](#page-14-0)
- 4 Schöner Anblick
- <span id="page-6-0"></span>5 [Schneller Ausblick](#page-52-0)

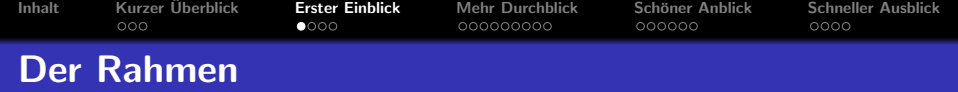

```
\documentclass{beamer}
 mode<presentation>\{usepackage\{ngerman\}\title{Hello World!}
 \text{author}\{M. Mustermann}
\lambdainstitute\{Fakultät für Informatik und Mathematik, Universität
Passau, Passau}
\date{\today}
\begin{document}
     . . .
\{ed\}document\}
```
**KORKARA KERKER SAGA** 

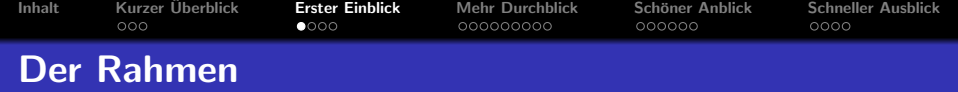

```
\documentclass{beamer}
 \mathsf{mode}\mathsf{<} presentation>\{usepackage\{ngerman\}\title{Hello World!}
 \text{author}\{M. Mustermann}
\lambdainstitute\{Fakultät für Informatik und Mathematik, Universität
Passau, Passau}
\date{\today}
\begin{document}
     \therefore \Leftarrow Hier gehts weiter...
\end{document}
```
**KORKARA KERKER SAGA** 

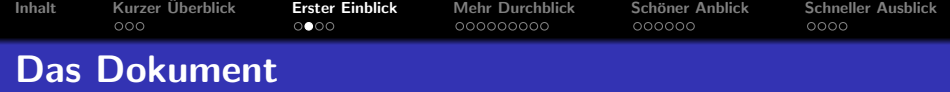

K ロ ▶ K @ ▶ K 할 ▶ K 할 ▶ | 할 | © 9 Q @

### Quellcode

. . .

```
\begin{document}
```
<span id="page-9-0"></span>\end{document}

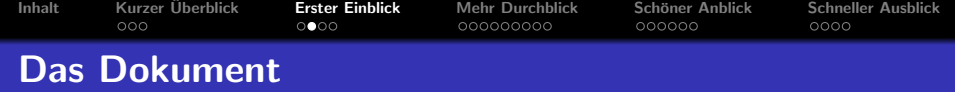

K ロ ▶ K @ ▶ K 할 ▶ K 할 ▶ 이 할 → 9 Q @

#### Quellcode

```
\begin{document}
    \section{Name des Abschnitts}
    \subsection{Name des Unterabschnitts}
    \begin{frame}
         . . .
    \end{frame}
```
\end{document}

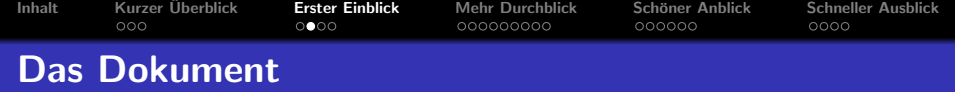

**KORK ERKER ADAM ADA** 

#### **Quellcode**

```
\begin{document}
    \section{Name des Abschnitts}
    \subsection{Name des Unterabschnitts}
    \begin{frame}
         \ldots \Leftarrow Hier gehts weiter...
    \end{frame}
\end{document}
```
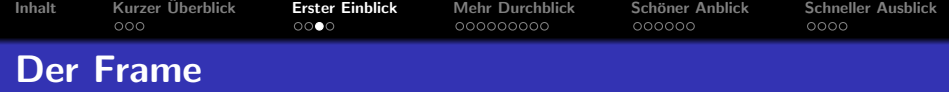

K ロ K K (P) K (E) K (E) X (E) X (P) K (P)

# **Quellcode**

```
\begin{frame}{Titel des Frames}
```
<span id="page-12-0"></span>. . . \end{frame}

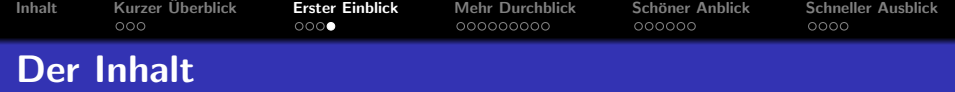

Das wars eigentlich schon, denn in ein Frame könnt ihr alles reinschreiben, was ihr auch in ein normales LATEX-Dokument schreiben wollt.

**KORK ERKER ADAM ADA** 

<span id="page-13-0"></span>Aber, ganz ehrlich, es gibt natürlich noch einige Gestaltungsmöglichkeiten mehr! ©

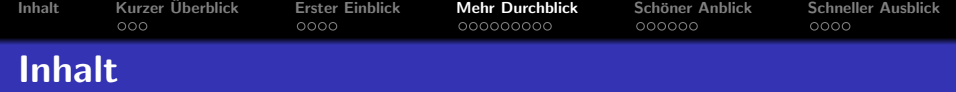

K ロ ▶ K @ ▶ K 할 ▶ K 할 ▶ 이 할 → 9 Q @

# 1 Kurzer Überblick

# 2 [Erster Einblick](#page-6-0)

# 3 [Mehr Durchblick](#page-14-0)

- [Die Titelseite](#page-15-0)
- [Das Inhaltsverzeichnis](#page-16-0)
- **•** [Die Inhaltsseite](#page-25-0)

# 4 Schöner Anblick

# <span id="page-14-0"></span>5 [Schneller Ausblick](#page-52-0)

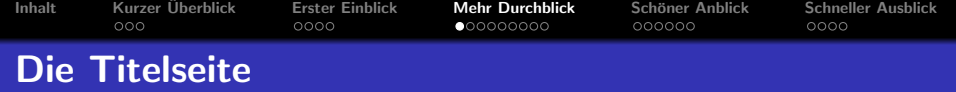

Zu jeder Präsentation gehört eine Titelseite, die aussagt, worum es nun gleich gehen wird. Ähnlich wie bei einem normalen LATEX-Dokument l¨asst sich das ganz leicht erledigen:

- Man setzt author, title, institute, date, ... fest
- **Man macht ein neues frame**
- <span id="page-15-0"></span>• In dieses Frame setzt man mit dem Befehl \titlepage die Titelseite ein

**KORK ERKER ADAM ADA** 

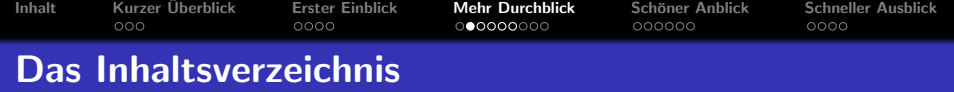

Um am Anfang der Präsentation - oder auch mal zwischendurch für einen Überblick zu sorgen, kann man mit dem Befehl \tableofcontents den Inhalt der Präsentation anzeigen. Dieser Befehl kann als Argument noch zusätzlich:

**KORK ERKER ADAM ADA** 

- [pausesections]
- $\bullet$  [current(sub)section]
- $[(sub)$ sectionstyle=show/show/hide]<sup>1</sup>

Ein paar Beispiele...

<span id="page-16-0"></span> ${}^{1}$ Es gibt auch noch shade

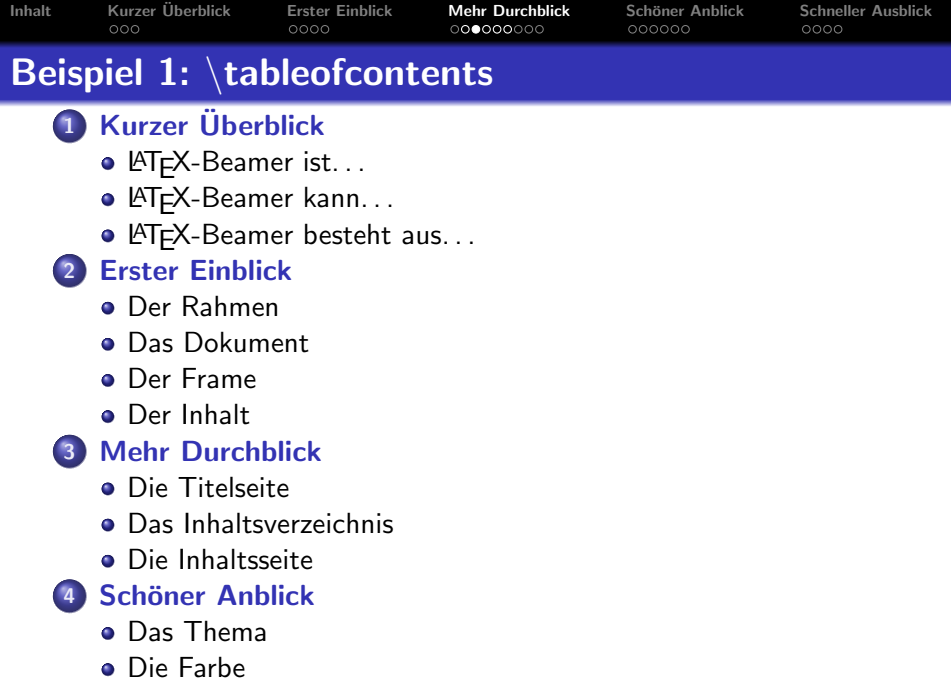

K ロ K K (메 K K X B K X B H X B K O Q Q C

**·** [Der Effekt](#page-34-0)

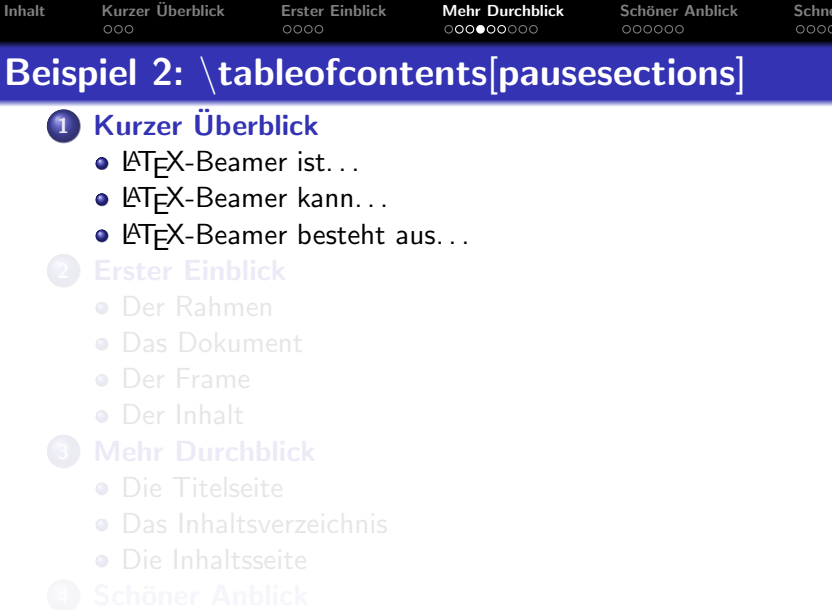

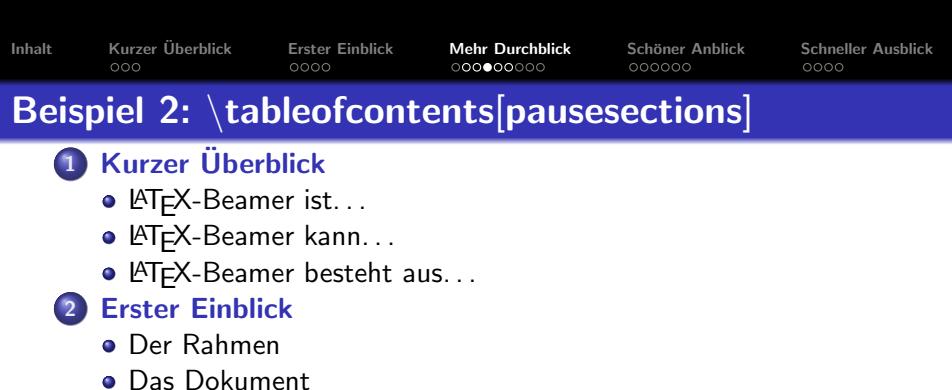

K ロ > K @ > K 할 > K 할 > → 할 → ⊙ Q @

- [Der Frame](#page-12-0)
- **•** [Der Inhalt](#page-13-0)
- - [Die Titelseite](#page-15-0)
	- [Das Inhaltsverzeichnis](#page-16-0)
	- [Die Inhaltsseite](#page-25-0)
- - [Das Thema](#page-32-0)
	- [Die Farbe](#page-33-0)
	- [Der Effekt](#page-34-0)

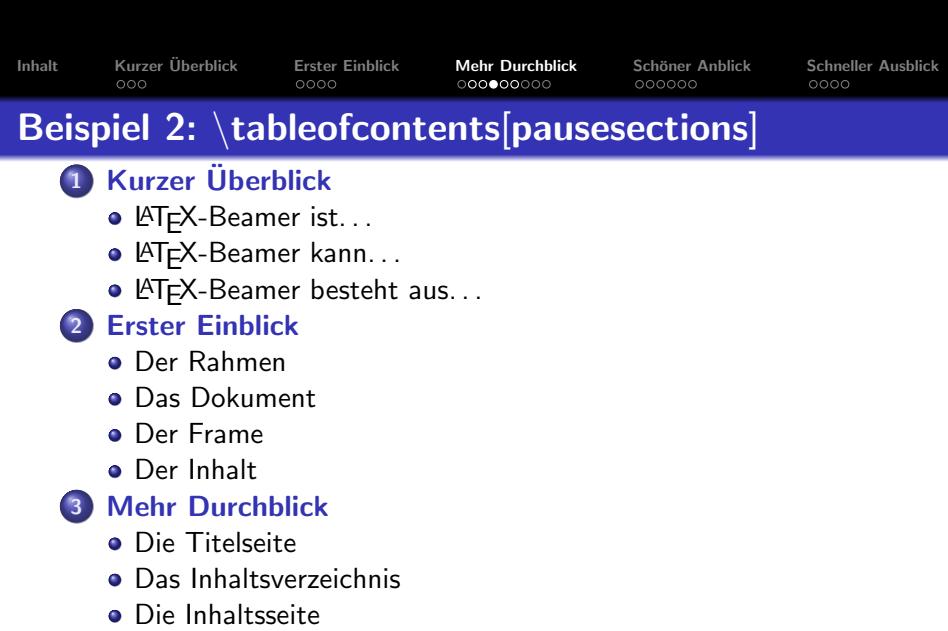

K ロ ▶ K @ ▶ K 할 > K 할 > 1 할 > 1 ⊙ Q Q ^

- - [Das Thema](#page-32-0)
	- [Die Farbe](#page-33-0)
	- **·** [Der Effekt](#page-34-0)

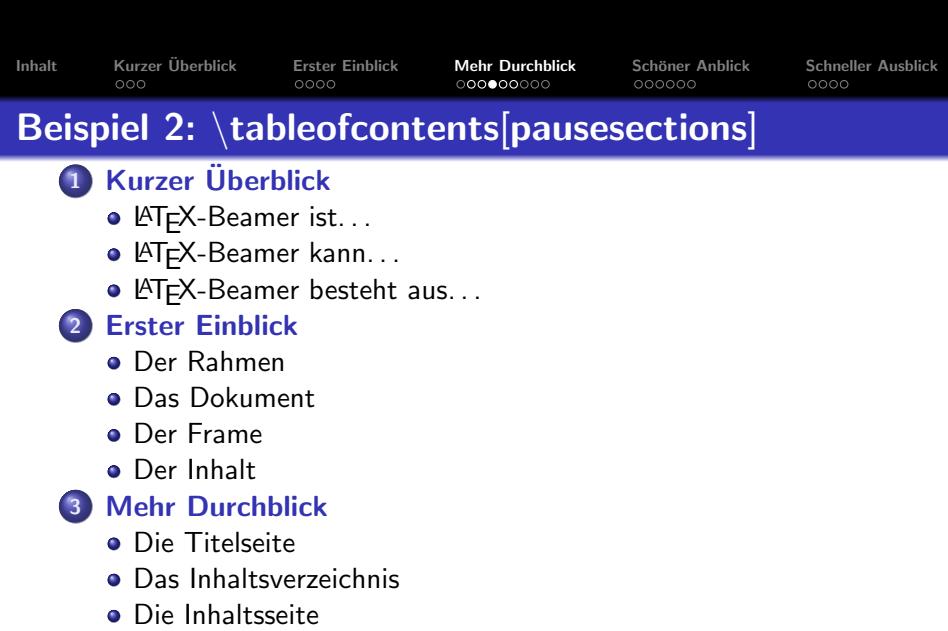

K ロ ▶ K @ ▶ K 할 ▶ K 할 ▶ ... 할 ... 900

# 4 Schöner Anblick

- [Das Thema](#page-32-0)
- [Die Farbe](#page-33-0)
- **o** [Der Effekt](#page-34-0)

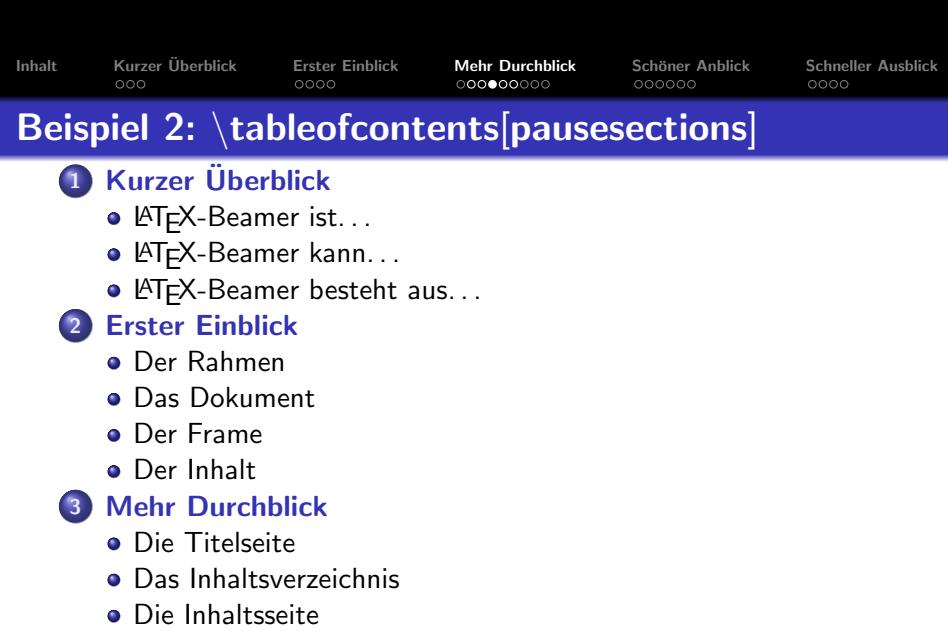

K ロ ▶ K @ ▶ K 할 ▶ K 할 ▶ ... 할 ... 900

# 4 Schöner Anblick

- [Das Thema](#page-32-0)
- [Die Farbe](#page-33-0)
- **·** [Der Effekt](#page-34-0)

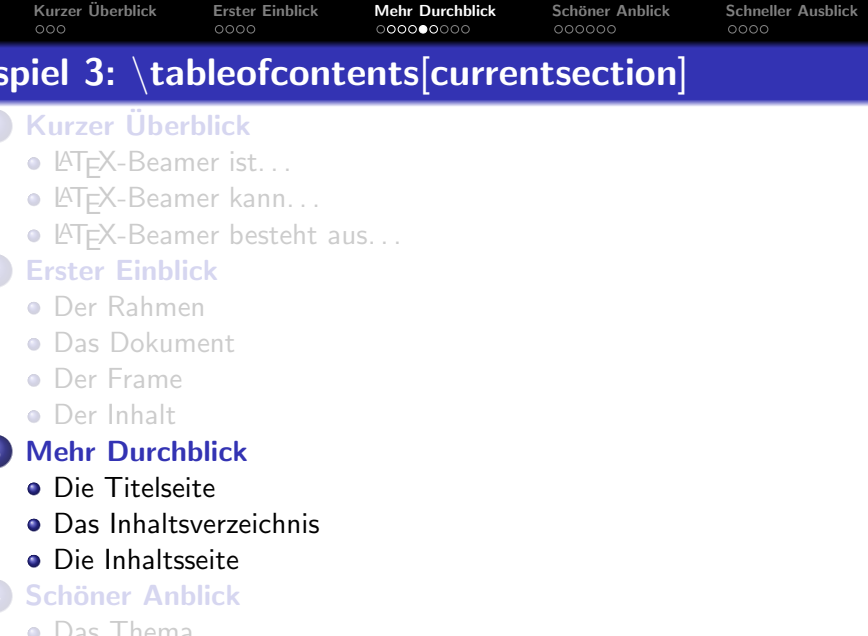

K ロ K K (메 K K X B K X B H X B K O Q Q C

**·** [Der Effekt](#page-34-0)

[Inhalt](#page-1-0) in Kurzer Überblick in [Erster Einblick](#page-6-0) in [Mehr Durchblick](#page-14-0) Schöner Anblick [Schneller Ausblick](#page-52-0) Beispiel 4: \tableofcontents[currentsection, subsectionstyle=...

**KORK STRAIN A BAR SHOP** 

# **1 Kurzer Überblick**

# **[Erster Einblick](#page-6-0)**

# 3 [Mehr Durchblick](#page-14-0)

- [Die Titelseite](#page-15-0)
- [Das Inhaltsverzeichnis](#page-16-0)
- [Die Inhaltsseite](#page-25-0)

# Schöner Anblick

5 [Schneller Ausblick](#page-52-0)

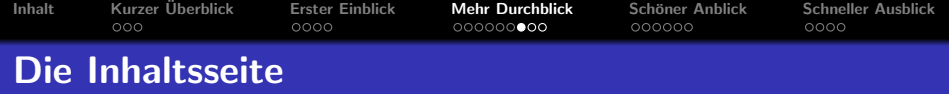

Eine Inhaltsseite soll natürlich mehr als reinen Text beinhalten. Es gibt einige bekannte und einige neue Strukturelemente, die mit LAT<sub>F</sub>X-Beamer zur Verfügung stehen:

- **o** itemize
- block
- **a** alertblock
- $\bullet$  definition, theorem, lemma, proof, corollary, example,  $\dots$

**KORK ERKER ADE YOUR** 

<span id="page-25-0"></span> $\bullet$  . . .

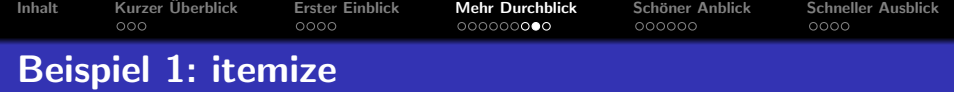

K ロ ▶ K @ ▶ K 할 ▶ K 할 ▶ 이 할 → 9 Q @

#### Quellcode

\begin{itemize} \item Hallo Welt! \item Hello World! \item \ldots \end{itemize}

- 
- 
- 

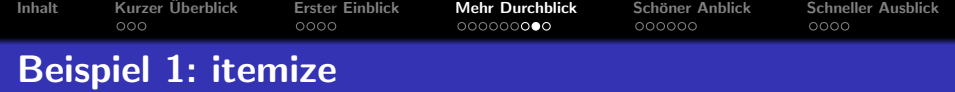

K ロ ▶ K @ ▶ K 할 ▶ K 할 ▶ 이 할 → 9 Q @

#### Quellcode

\begin{itemize} \item Hallo Welt! \item Hello World! \item \ldots \end{itemize}

#### Ergebnis

- Hallo Welt!
- **Hello World!**

 $\bullet$ ...

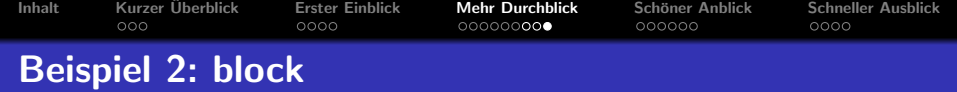

\begin{block}{Beispiel} Das ist ein Beispiel für einen Block \end{block}

Genaus funktioniert es mit alertblock, definition, example, ...

 $\mathbf{A} \equiv \mathbf{A} + \mathbf{B} + \mathbf{A} + \mathbf{B} + \math$ 

 $2990$ 

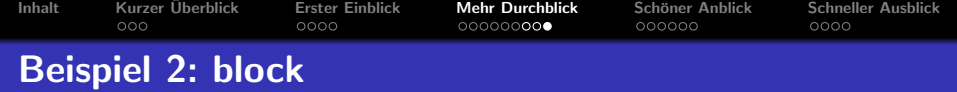

\begin{block}{Beispiel} Das ist ein Beispiel für einen Block  $\end{$  {block}

#### Beispiel

Das ist ein Beispiel für einen Block

Genaus funktioniert es mit alertblock, definition, example, ...

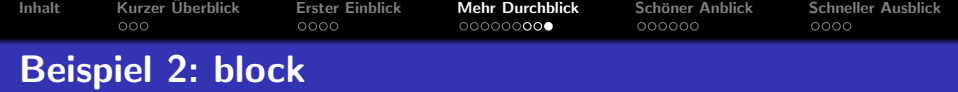

\begin{block}{Beispiel} Das ist ein Beispiel für einen Block  $\end{$  {block}

#### Beispiel

Das ist ein Beispiel für einen Block

Genaus funktioniert es mit alertblock, definition, example, ...

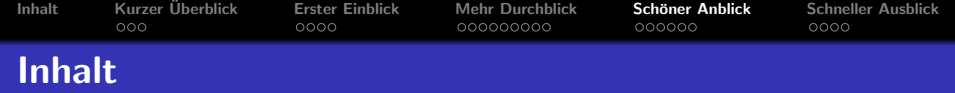

K ロ > K @ > K 할 > K 할 > → 할 → ⊙ Q @

- 1 Kurzer Überblick
- 2 [Erster Einblick](#page-6-0)
- **3 [Mehr Durchblick](#page-14-0)**
- 4 Schöner Anblick
	- [Das Thema](#page-32-0)
	- [Die Farbe](#page-33-0)
	- **o** [Der Effekt](#page-34-0)

<span id="page-31-0"></span>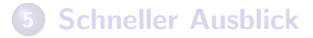

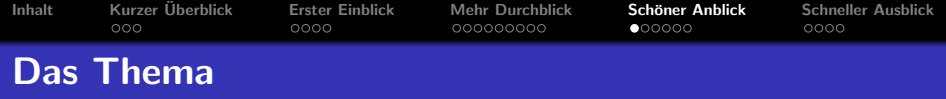

Wir wollen natürlich, dass unser Dokument auch etwas Farbe bekommt, wir fügen deshalb den Befehl \usetheme $\{ \dots \}$  in den Rahmen ein. Als Thema liefert das Beamer-Paket einige Vorlagen mit:

- $\bullet \ \text{Use}$  \usetheme {Berlin }
- $\bullet \ \text{Darmstadt}$
- $\bullet \ \text{lustering}$
- $\bullet \ \text{lustering}$  \usetheme{Frankfurt}
- . . . <sup>2</sup>

Anmerkung: Es lassen sich natürlich selbst Themen erstellen....

<span id="page-32-0"></span><sup>2</sup>Eine vollständige Liste ist im Anhang zu finden and a start and a start start start start

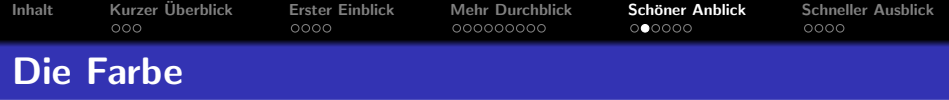

Ist man mit den Farben nicht zufrieden, die das Thema vorgibt, kann man hier auch aus ein paar vorgefertigten Zusammenstellungen wählen:

- $\bullet \ \text{dolphin}$
- $\bullet \ \text{close}$
- $\bullet \ \text{usecolor}$
- $\bullet \ \text{usecolor}$  \usecolortheme{wolverine}
- <span id="page-33-0"></span> $\bullet$  . . .

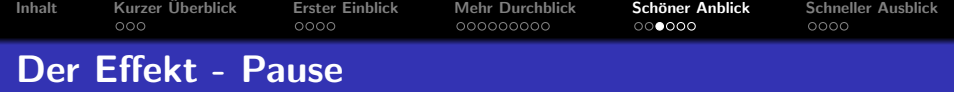

<span id="page-34-0"></span>

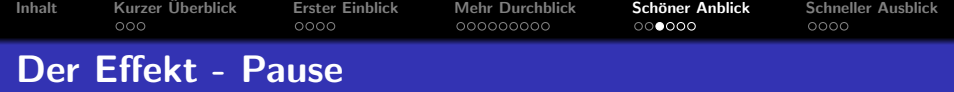

K ロ ▶ K @ ▶ K 할 > K 할 > 1 할 > 1 이익어

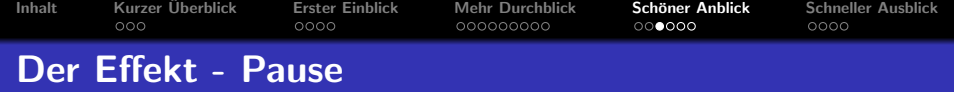

K ロ ▶ K @ ▶ K 할 > K 할 > 1 할 > 1 이익어

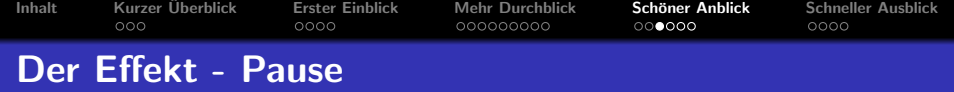

K ロ ▶ K @ ▶ K 할 > K 할 > 1 할 > 1 이익어

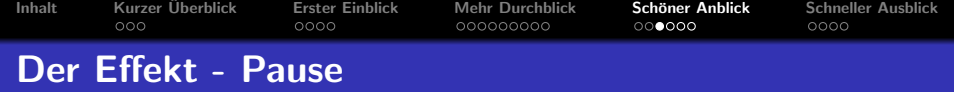

K ロ ▶ K @ ▶ K 할 > K 할 > 1 할 > 1 이익어

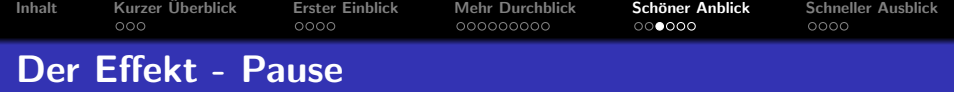

K ロ ▶ K @ ▶ K 할 > K 할 > 1 할 > 1 이익어

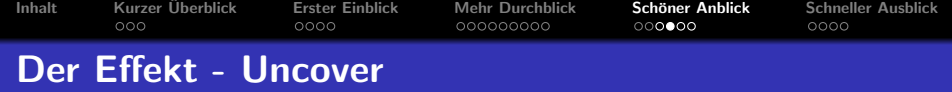

#### Schon etwas mächtiger ist der Befehl \uncover:

\uncover<1,4-5>{Diesen Text sieht man am Anfang, dann nicht mehr, später wieder  $\dots$  verrückt!}

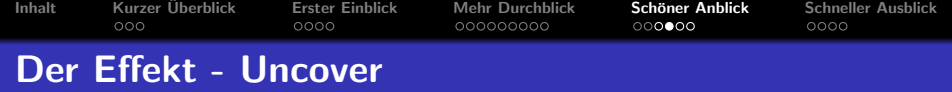

#### Schon etwas mächtiger ist der Befehl \uncover: \uncover<2->{Diesen Text sieht man ab dem 2. Klick!}

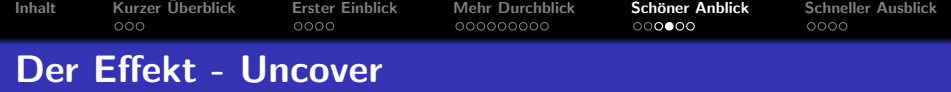

Schon etwas mächtiger ist der Befehl \uncover: \uncover<2->{Diesen Text sieht man ab dem 2. Klick!} \uncover<3-4>{Diesen Text sieht man ab dem 3. Klick, nach dem 4. aber nicht mehr!}

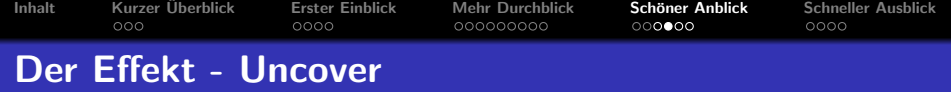

Schon etwas mächtiger ist der Befehl \uncover:

\uncover<2->{Diesen Text sieht man ab dem 2. Klick!}

\uncover<3-4>{Diesen Text sieht man ab dem 3. Klick, nach dem 4. aber nicht mehr!}

\uncover<1,4-5>{Diesen Text sieht man am Anfang, dann nicht mehr, später wieder  $\dots$  verrückt!}

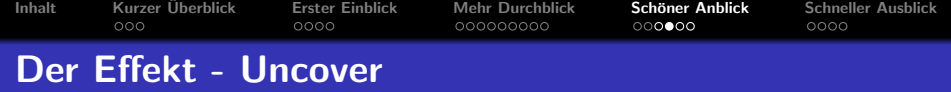

#### Schon etwas mächtiger ist der Befehl \uncover: \uncover<2->{Diesen Text sieht man ab dem 2. Klick!}

\uncover<1,4-5>{Diesen Text sieht man am Anfang, dann nicht mehr, später wieder  $\dots$  verrückt!}

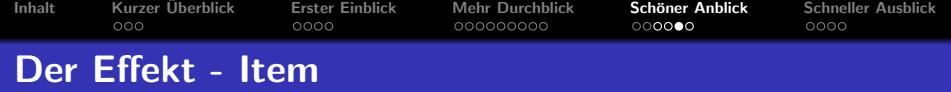

- $\bullet$  \item $<$ 2,4,6 $>$
- $\bullet$  \item<1,3,5>
- $\bullet$  \item<1-3,6>

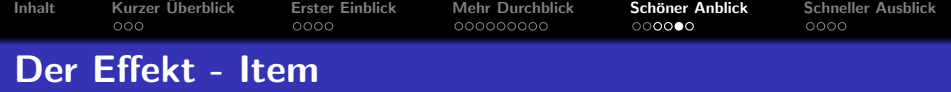

- $\bullet$  \item < 2,4,6 >
- $\bullet$  \item $<$ 1,3,5 $>$
- $\bullet$  \item<1-3,6>

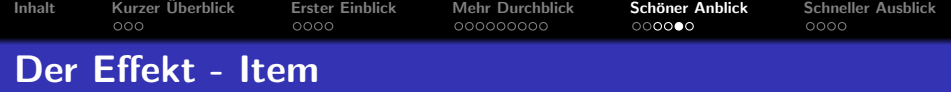

- $\bullet$  \item $<$ 2,4,6 $>$
- $\bullet$  \item<1,3,5>
- $\bullet$  \item<1-3,6>

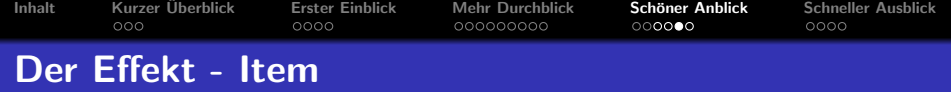

- $\bullet$  \item < 2,4,6 >
- 
- 

Gleiches funktioniert für die Befehle: \textbf, \textit, \textsl,

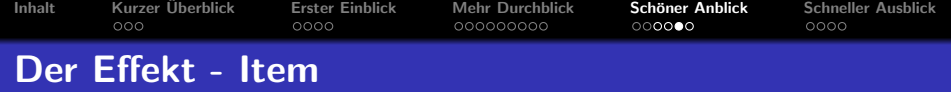

- 
- $\bullet$  \item $<$ 1,3,5 $>$
- 

Gleiches funktioniert für die Befehle: \textbf, \textit, \textsl,

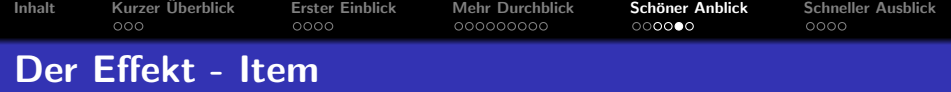

- $\bullet$  \item < 2,4,6 >
- 
- $\bullet$  \item $<1-3,6>$

Gleiches funktioniert für die Befehle: \textbf, \textit, \textsl,  $\text{trm}, \text{sts}, \ldots, \text{alt}^3$ 

<sup>&</sup>lt;sup>3</sup>alert ist ein *Beamer-Befehl* 

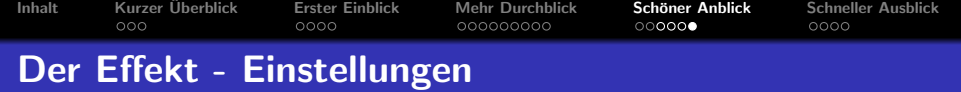

Ein Letztes zu den Effekten: Ihr könnt mit Hilfe des Befehls \setbeamercovered{. . . } einstellen, wie sich versteckte Menüpunkte verhalten sollen, ihr habt ihr z.B. folgende Möglichkeiten:

 $\bullet$  \setbeamercovered{dynamic} - Dynamische Transparenz: Je später etwas erscheint, desto transparenter ist es

**K ロ ▶ K @ ▶ K 할 X X 할 X 및 할 X X Q Q O** 

- $\bullet$  \setbeamercovered{transparent} Text wird transparent (0.85) angezeigt
- $\bullet$  \setbeamercovered{invisible} Text ist unsichtbar

 $\bullet$  . . .

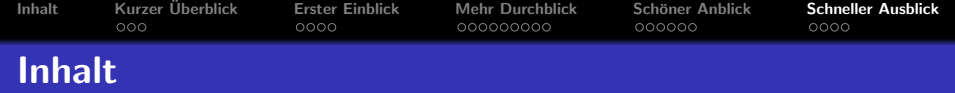

**KORK STRAIN A BAR SHOP** 

- **1 Kurzer Überblick**
- **[Erster Einblick](#page-6-0)**
- **[Mehr Durchblick](#page-14-0)**
- 4 Schöner Anblick

### 5 [Schneller Ausblick](#page-52-0)

- [Was gibt es noch?](#page-53-0)
- [Was wollt ihr noch wissen?](#page-54-0)
- <span id="page-52-0"></span>• Was noch anzuhängen ist

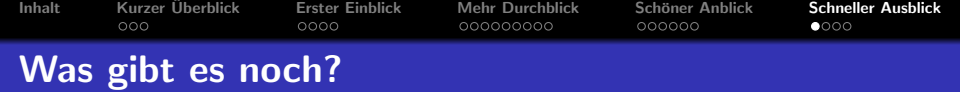

<span id="page-53-0"></span>Natürlich war das noch nicht alles, was ihr mit LATEX-Beamer machen könnt, wie bereits erwähnt könnt ihr z.B. eure eigenen Themen gestalten. Desweiteren gibt es noch viel mehr Effekte, die ich hier nicht erwähnt habe oder Einstellungsmöglichkeiten an der Vorlage.

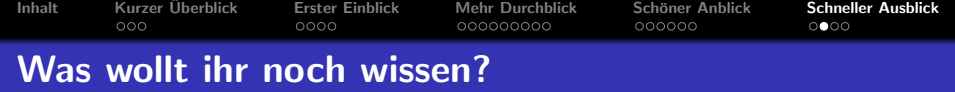

# <span id="page-54-0"></span>Fragen?

K ロ ▶ K @ ▶ K 할 ▶ K 할 ▶ ... 할 ... 9 Q Q ·

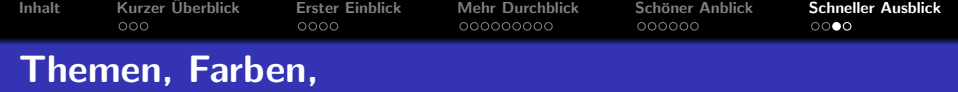

#### Themen

AnnArbor, Antibes, Bergen, Berkeley, Berlin, Boadilla, CambridgeUS, Copenhagen, Darmstadt, Dresden, Frankfurt, Goettingen, Hannover, Ilmenau, JuanLesPins, Luebeck, Madrid, Malmoe, Marburg, Montpellier, PaloAlto, Pittsburg,h Rochester, Singapore, Szeged, Warsaw

#### Farben

<span id="page-55-0"></span>albatross, beaver, beetle, crane, dolphin, dove, fly, lily, orchid, rose, seagull, seahorse, whale, wolverine

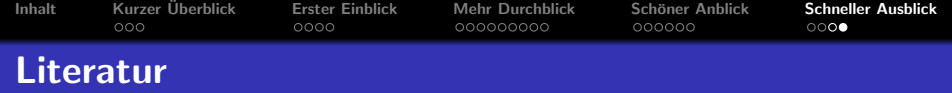

http://www.ctan.org/texarchive/macros/latex/contrib/beamer/doc/beameruserguide.pdf http://en.wikipedia.org/wiki/Beamer\_(LaTeX) http://latex-beamer.sourceforge.net/